2x9-PIN terminal block x 2

# **Quick Guide**

## **Unpacking**

Before you begin using the device, please check the version you got and ensure that the following items are included in the shipped box:

| A092 x1                                 | Wall-mounting template x1  |         | Plastic wall anchor x3            |
|-----------------------------------------|----------------------------|---------|-----------------------------------|
| ⊕ (□□□□□□□□□□□□□□□□□□□□□□□□□□□□□□□□□□□□ | Silicone pad (for wire) x2 |         | Silicon pad (for power supply) X1 |
| ⊕ ∰ M3x5 crosshead screw x3             | Wire fastener x3           |         | Cable gland x1                    |
| 5pcs 2pcs 1pcs Ure x9                   | Cable tie x5               | 1000000 | 2x6-PIN terminal block x 1        |
| шшц                                     |                            |         |                                   |

## **Product Overview**

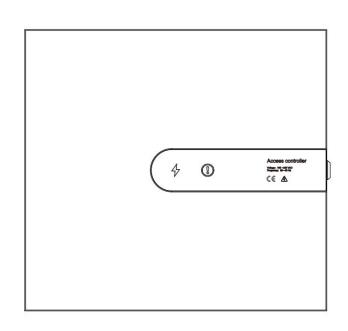

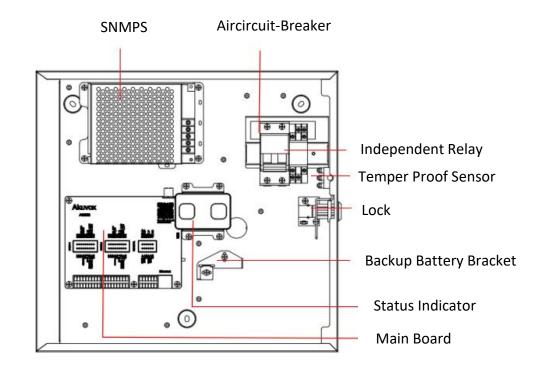

### Installation

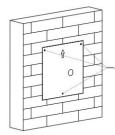

Stick the wall-mounting template on the wall where the device needs to be installed. According to the screw hole position on the template, use an electric drill to drill the hole with a diameter of 6mm and a depth of 25mm.

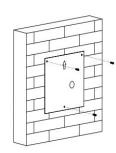

Insert plastic wall anchors into the holes.

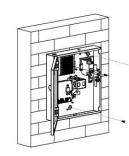

Fix A092 with three ST4x20 crosshead screws on the wall.

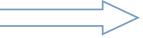

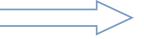

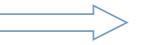

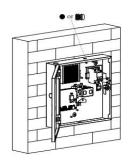

Please place cable gland or silicone pad as the figure shown according to your need.

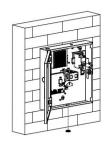

Place silicone pad for lead hole.

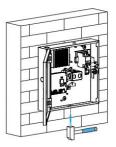

Knock a lead hole with the appropriate tool according to the desired wiring position.

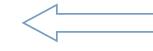

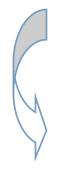

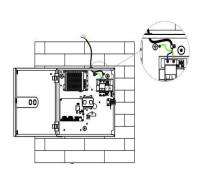

Connect the provided wire as shown in the figure, then use M3X5 crosshead screw and wire fastener to fix the wire on the A092.

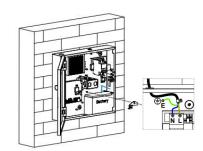

Place the battery as shown in the figure, and use the fixing plate and M3X5 crohsshead screw to fix it.

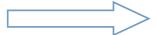

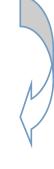

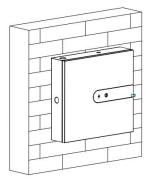

The installation is done, and please lock the cover.

Then remove the

## **Device Wiring**

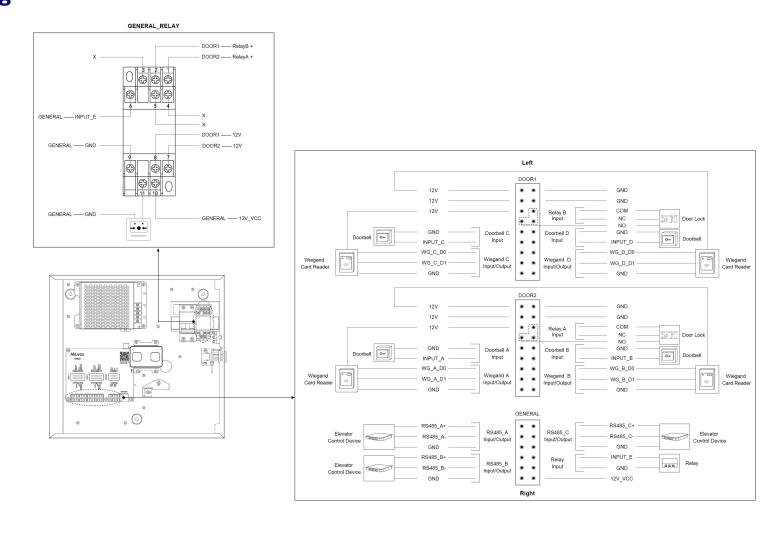

## **Configuration**

- 1. While A092 starts up normally, click **Search key** in the IP Scanner tool to search the IP address. (Please consult Akuvox Technical Team for IP Scanner tool).
- 2. Access the Web UI: Type the IP address into browser to configure the device.

## **Operation**

A092 controller can realize the independent control of two doors; Each door can be connected with an electric lock, 2 card readers (inside and outside) 2 key input.

#### **Unlock Door**

- 1. After swiping the card on the card reader, A092 will unlock the electronic lock;
- 2. Press the door button, A092 will unlock the electric lock.

#### Fire Alarm

When the fire alarm is triggered, A092 will unlock the electronic lock of all doors.

### **Notice Information**

Information contained in this document is believed to be accurate and reliable at the time of printing. This document is subject to change without notice, any update to this document can be viewed on Akuvox's website: <a href="http://www.akuvox.com">http://www.akuvox.com</a> © Copyright 2022 Akuvox Ltd. All rights reserved.

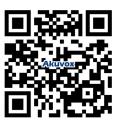